## **Comment trouver les dates de promotion d'échelon sur IPROF ?**

Tous les PE ont été "reclassés" dans une nouvelle grille indiciaire (à peine plus favorable, avec l'intégration de l'ISAE) au 01/09/17.

Il convient donc de ne pas tenir compte de cette pseudo-date mais de connaître la véritable date de passage d'échelon.

Dans la foulée, tout le monde à intérêt à vérifier que le reclassement a été bien fait (même s'il était informatisé, il y a eu des bugs dans certaines académies).

Exemple : en dessous de 4 ans dans le 10e échelon, vous devriez avoir été reclassé(e) au 10e dans la nouvelle grille en conservant l'ancienneté.

C'est déroutant mais vrai : avec la conservation de l'ancienneté, certains pourront avoir 2 ans d'ancienneté dans l'échelon au 01/09/18 alors qu'il est indiqué qu'on y a accédé le 01/09/17 !!

Lien direct Iprof :<https://extranet.ac-caen.fr/iprof> ou depuis n'importe quelle page du site du SNUDI F.O. Manche [http://snudifo50.hautetfort.com](http://snudifo50.hautetfort.com/) (dans le menu de droite)

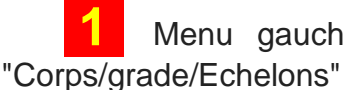

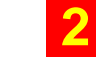

**1** Menu gauche "Dossier" **2** Menu supérieur "Carrière" **3** Sous-menu

**4** Cliquer sur les espèces de triangles noirs en tête de lignes : il faut cliquer sur tous les triangles pour dérouler toutes les informations sur tes promotions.

Voici une capture d'écran pour mieux visualiser le cheminement dans Iprof :

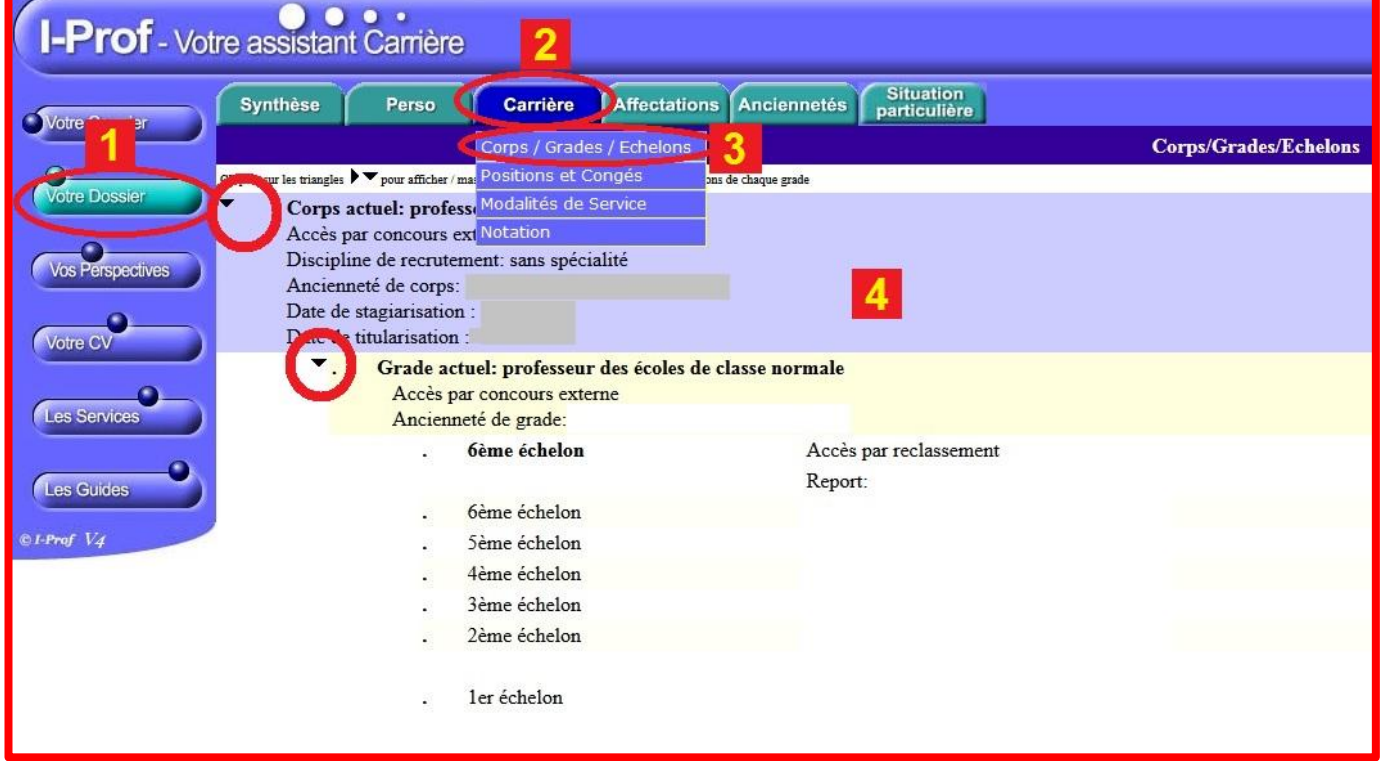

**Contactez votre syndicat départemental : SNUDI F.O. Manche** *fiches de suivi, infos,* **[snudifo50@gmail.com](mailto:snudifo50@gmail.com)** *analyses, positions syndicales…* **07 82 97 25 81**